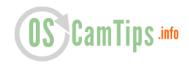

# The Essential Guide how to use Oscam Cache-EX function in Mode 3

Cache-EX function enable us to exchange cache that is created in OScam. More users and local cards you have, more cache you produce. Cache is then used to releave stress on our local cards. This is especially useful for Sky UK which is very popular package.

In this tutorial I am using **mode 3** (there are three modes: mode 0, mode 1 and mode 3) and **camd35 protocol**. CCcam protocol can also be used but in my humble opinion, camd35 is better choice for cache exchange. Setting mode 3 can be a bit challenging, therefore you need to follow this tutorial very carefully! I will try to explaing cache-ex (mode 3) on various examples.

## RECOMMENDED CONFIGURATION

## **USER A**

#### oscam.conf

[cs357x] port = 12444 or something else

#### oscam.server

[reader]
label = reader1
description = your local card, SKY UK for example
group = 11

[reader]
label = reader2
description = your local card, SKY Italia for example
group = 12

[reader]
label = userb
protocol = camd35
device = IP or DNS address,12555
user = usera
password = usera
cacheex = 3
group = 11.12.13.14 # use all groups when

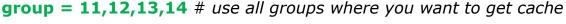

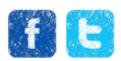

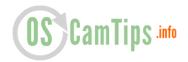

from them. Include your local cards and other external clients/peers (Cccam, Newcamd, etc.)! dropbadcws = 1

#### oscam.user

[account]
user = userb
pwd = userb
group = 20 # Use unique number here. Remember, this account is
made for cache-ex only!
uniq = 3
cacheex = 3
allowedprotocols = camd35

### **USER B**

#### oscam.conf

[cs357x] port = 12555 or something else

#### oscam.server

[reader]
label = reader1
description = your local card, Cyfra+ for example
group = 11

[reader]
label = usera
protocol = camd35
device = IP or DNS address,12444
user = userb
password = userb
cacheex = 3
group = 11 # use all groups where you want to get cache from them.
Include your local cards and other clients (Cccam, Newcamd, etc.)!
dropbadcws = 1

#### oscam.user

[account]
user = usera
pwd = usera
group = 20 # Use unique number here. Remember, this account is
made for cache-ex only!
uniq = 3

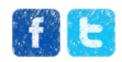

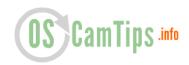

cacheex = 3 allowedprotocols = camd35

## IF YOU HAVE MORE THAN 1 CACHE-EX PEER/USER, CHECK THIS CONFIG

#### oscam.user

```
[account]
user = bigcar
pwd = bigcar
group = 20
uniq = 3
cacheex = 3
allowedprotocols = camd35
[account]
user = smallcar
pwd = smallcar
group = 21
uniq = 3
cacheex = 3
allowedprotocols = camd35
[account]
user = verysmallcar
pwd = verysmallcar
group = 22
uniq = 3
cacheex = 3
allowedprotocols = camd35
```

#### oscam.server

```
[reader]
label = bigcar
protocol = camd35
device = ddd.zapto.org,12222
user = asdasdasd
password = asdasdasdads
cacheex = 3
group = 5,6,10,21.22
dropbadcws = 1
[reader]
label = smallcar
protocol = camd35
```

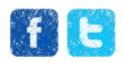

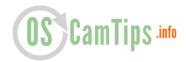

device = xx.dyndns.ws,56666
user = xx
password = xxx
cacheex = 3
group = 5,6,10,20,22
dropbadcws = 1

[reader]
label = verysmallcar
protocol = camd35
device = xx.dyndns.ws,60000
user = xxx
password = xxx
cacheex = 3
group = 5,6,10,20,21
dropbadcws = 1

IMPORTANT 1: As you can see, you MUST NOT allow that for example user verysmallcar has same group as [reader] with label verysmallcar. If you put same group here, you will create loop and therefore additional memory and CPU consumption of OScam!

**EDIT:** This is appearantly fixed in latest versions of OScam (<a href="here is alternative configuration">here is alternative configuration</a>) but nevertheles, using this configuration is the best possible way!

IMPORTANT 2: Also add 20,21 (and more, if you have more accounts) to other accounts which are not Cache-EX! This will enable them to use cache that you create. **Example:** 

#### oscam.user

[account]
user = hello\_cccamclient
pwd = hello\_cccamclient
group = 5,6,20,21,22
cccmaxhops = 0
cccreshare = 1

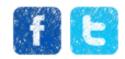

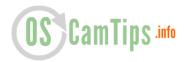

## ALTERNATIVE CONFIGURATION

```
oscam.user
[account]
user = user1
pwd = user1
description = Cyfra+ user
group = 1
[account]
user = user2
pwd = user2
description = Sky Italia user
group = 2
[account]
user = user3
pwd = user3
description = Sky Italia and Cyfra+ user
group = 1,2
[account]
user = user4
pwd = user4
description = Cache-EX user 1 - mode 3
cacheex=3
group = 1,2 # <= ALL GROUPS THAT YOU USE IN ALL NORMAL or
PROXY READERS!
[account]
user = user5
pwd = user5
description = Cache-EX user 2 - mode 3
cacheex=3
group = 1,2 # <= ALL GROUPS THAT YOU USE IN ALL NORMAL or
PROXY READERS!
oscam.reader
[reader]
label = reader1
```

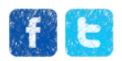

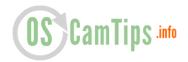

description = Real loal card Cyfra+

group = 1

[reader]

label = reader2

description = Real local card Sky Italia

group = 2

[reader]

label = reader3

description = Cache-EX reader 1 - mode 3

cacheex=3

group = 1,2 # <= ALL GROUPS THAT YOU USE IN ALL NORMAL or PROXY READERS!

[reader]

label = user4

description = Cache-EX reader 2 - mode 3

cacheex=3

group = 1,2 # <= ALL GROUPS THAT YOU USE IN ALL NORMAL or PROXY READERS!

IMPORTANT 1: One user from satfriends.com forum reported that using this configuration in latest Oscam versions DO NOT cause high memory and CPU consumption. In my opinion you should use first configuration because it is tested with many users and it works without any problems.

IMPORTANT 2: Which OScam version works best with Cache-EX? Right now, there is a problem with memory leak in latest OScam versions (7191 and above). Right now the recommended version to use is 7190. Memory leak is documented and developers know about it. I expect it to be fixed soon.

-----

This is the end of this tutorial. If you still do not know how to properly configure Cache-EX, please send me an email to this email address: <a href="mailto:oscamconfig@gmail.com">oscamconfig@gmail.com</a>

-----

FOR OPTIMAL CACHE-EX SETTINGS, PLEASE READ THIS ARTICLE ON MY NEW BLOG <u>SATNIGMO.COM</u>!

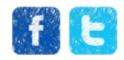